**Table des matières**

On récupère les infos sur le lecteur et sa bande

root@server2898:/tmp\$ mt status Drive: HP C5683A Format: DDS-3 format Status: [41112500] BOT online compression immediate-report-mode File: 0 Block: 0

● On check les devices de type tape.

root@server2898:/tmp\$ /usr/sbin/ioscan -C tape -fun Class I H/W Path Driver S/W State H/W Type Description ========================================================================== tape 0 2/0/1/1/0/4/1.0.0 stape CLAIMED DEVICE HP C5683A

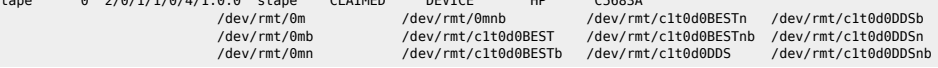

On fait un test de sauvegarde :

root@server2898:/tmp\$ /usr/bin/tar cvf /dev/rmt/c0t3d0BEST /etc/passwd a /etc/passwd 4 blocks

 $\bullet$  On regarde si tout est OK :

root@server2898:/tmp\$ /usr/bin/tar tvf /dev/rmt/c0t3d0BEST /etc/passwd r--r--r-- 0/0 1857 Sep 4 00:31 2007 /etc/passwd

 $\bullet$  On lance la sauvegarde :

/opt/ignite/bin/make\_recovery -v -C -A -d /dev/rmt/0mn

ou

/opt/ignite/bin/make\_tape\_recovery -x inc\_entire=vg00

From:

<https://unix.ndlp.info/>- **Where there is a shell, there is a way**

Permanent link: **[https://unix.ndlp.info/doku.php/informatique:nix:hp:hpux\\_basic\\_admin:utiliser\\_les\\_bandes](https://unix.ndlp.info/doku.php/informatique:nix:hp:hpux_basic_admin:utiliser_les_bandes)**

Last update: **2009/06/29 19:04**